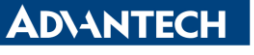

**Enabling an Intelligent Planet** 

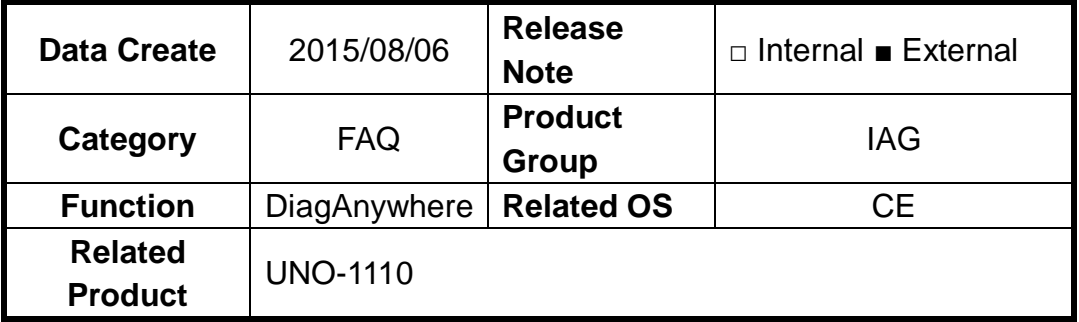

## **[Abstract]**

How to use DiagAnywhere to Remote Desktop UNO-1110(CE).

## **[Solution]**

1. Connect UNO-1110 and your host PC within the same Local Area Network. Click Tools>Search the LAN, UNO-1110 will show on Others List.

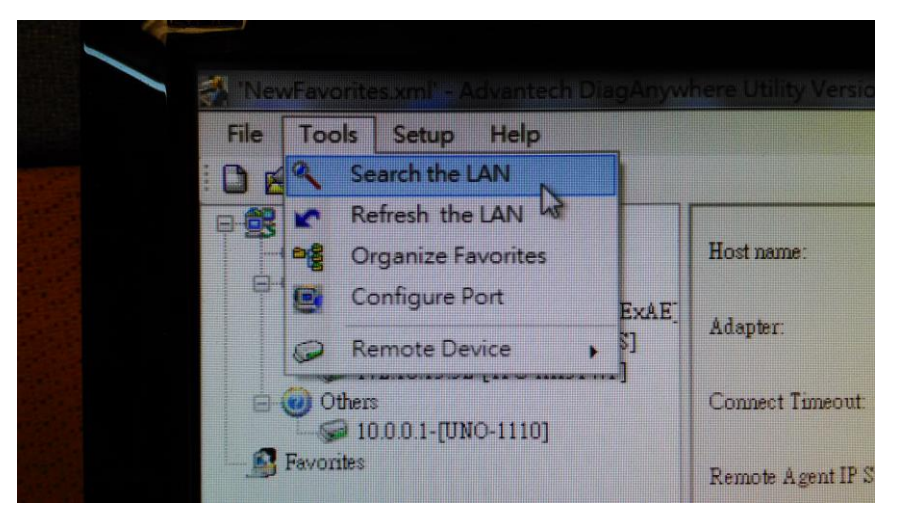

2. Right Click the UNO-1110>Network Setting.

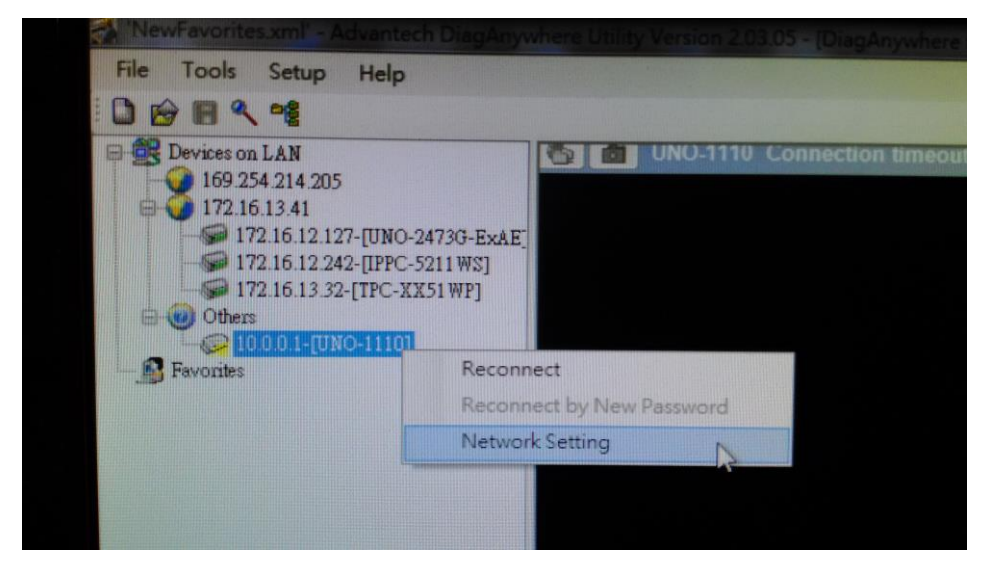

**ADVANTECH** 

**Enabling an Intelligent Planet** 

3. Change UNO-1110's Network Setting from Static IP to DHCP.

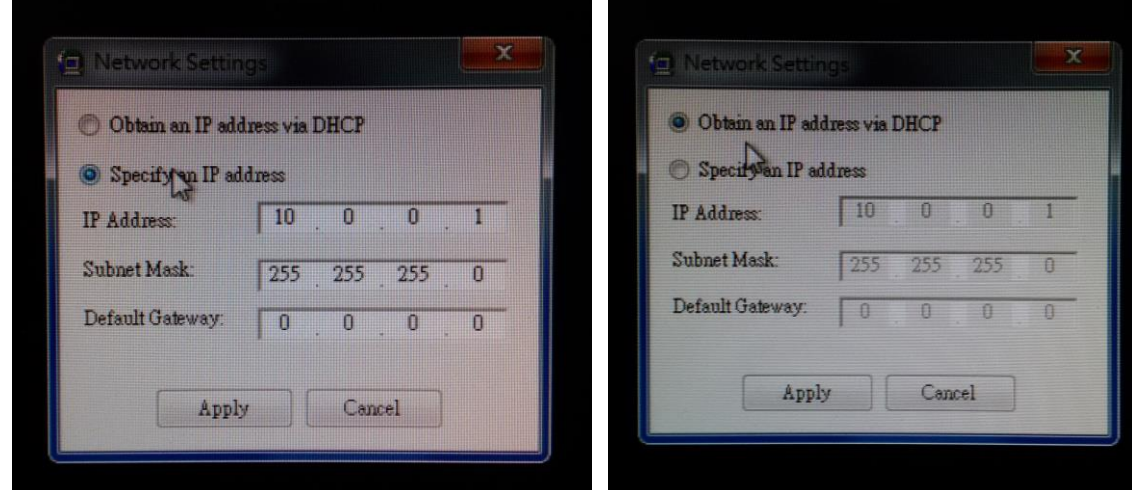

4. Click Tools>Search the LAN, UNO-1110 will show on Devices on LAN List.

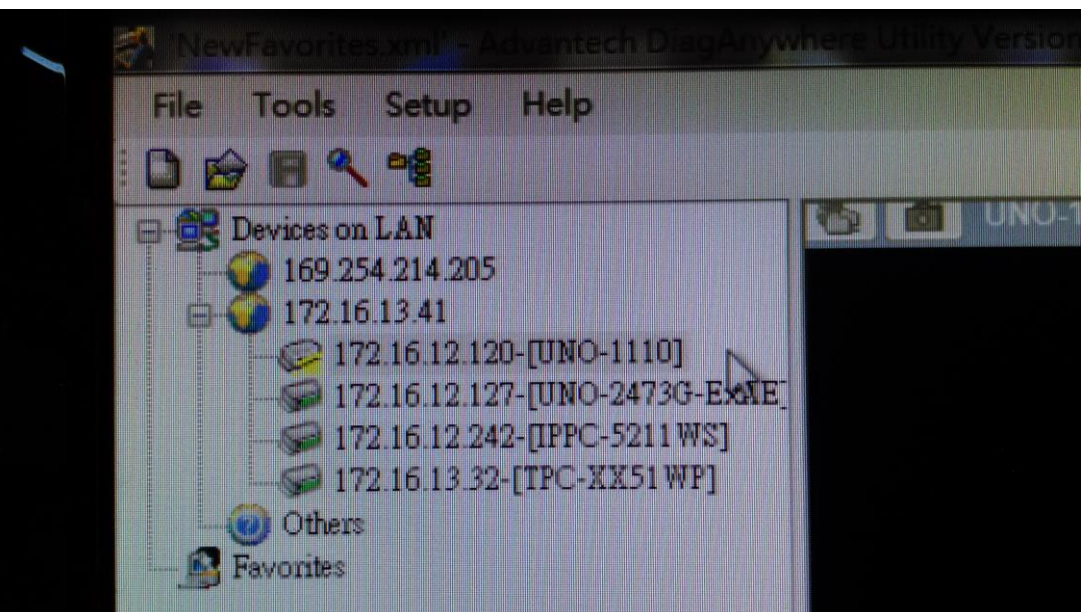

**ADVANTECH** 

**Enabling an Intelligent Planet** 

5. Double click UNO-1110. No passwork need to key-in. You can remote desktop UNO-1110.

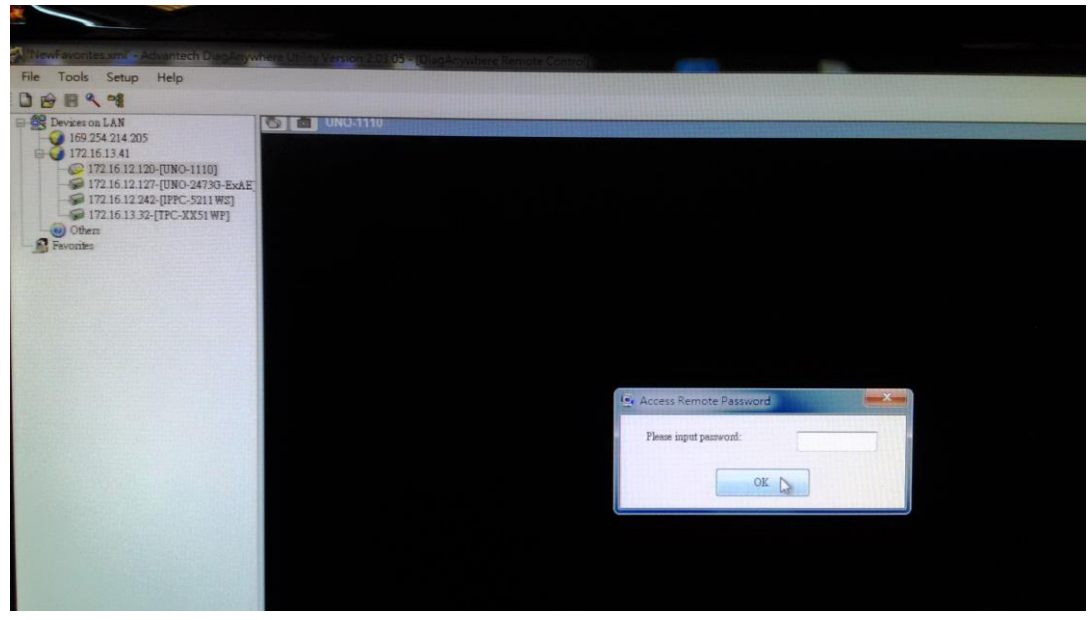